# **DISEÑO E IMPLEMENTACIÓN DE UN TUTORIAL DE ELECTRÓNICA BÁSICA POR MEDIO DE TECNOLOGÍAS WEB**

R. LORENZO, P. FERNÁNDEZ, J.C. AGUADO, F. GONZÁLEZ, I. DE MIGUEL Y E. J. ABRIL

<sup>1</sup>Departamento de Teoría de la Señal y Comunicaciones e Ingeniería Telemática. *Escuela Técnica Superior de Ingeniería de Telecomunicación. Universidad de Valladolid. 47011-Valladolid. España.*

#### **1. Introducción**

Hoy en día las nuevas tecnologías están cobrando cada vez una importancia mayor dentro de nuestra sociedad, hasta tal punto que su presencia se hace patente en más aspectos de la vida diaria. Dentro de esta amalgama de nuevos productos tecnológicos destaca de forma especial la aparición de Internet y en concreto de la World Wide Web.

Uno de los aspectos en los que la presencia de las tecnologías de la información puede resultar más útil, y en el que pueden tener una aplicación de forma más directa, es el ámbito de la educación y la enseñanza. Las nuevas tecnologías permiten a los usuarios poder aprender y recibir información independientemente de la distancia y del tiempo.

Dentro del campo universitario son muchos los proyectos que surgen enfocados en esta dirección tales como clases por medio de videoconferencias, tutorías por correo electrónico, etc. A nuestro juicio este tipo de iniciativas pueden ser un complemento ideal como refuerzo de la educación que recibe el alumno en la universidad, y le puede ser muy útil a la hora de afianzar conocimientos, o resolver dudas que se le pueden haber planteado a la hora de estudiar una asignatura.

Precisamente en este ámbito es donde surge nuestro tutorial de electrónica básica. Se pretende desarrollar una herramienta que permita al alumno de electrónica básica (En nuestro plan de estudios la asignatura recibe el nombre de Teoría de Circuitos) un mejor aprovechamiento de las clases presenciales que recibe.

#### **2. Estructura del tutorial**

Se ha procurado realizar un entorno de fácil manejo para el usuario, como se puede observar en la Figura 1, primando que la navegación a través de él se haga de forma bastante intuitiva. El tutorial, en este momento tiene dos tipos de módulos: las unidades didácticas y un sistema de generación de autoevaluaciones.

# **2.1 Unidades didácticas**

Cada unidad didáctica desarrolla un tema determinado [1] y está compuesto por partes estáticas, una colección de problemas y partes dinámicas. Las partes estáticas proporcionan una detallada explicación teórica de los conceptos que se pretenden explicar, la cual viene apoyada por numerosas gráficas, explicaciones por medio de figuras, aplicaciones interactivas, etc.

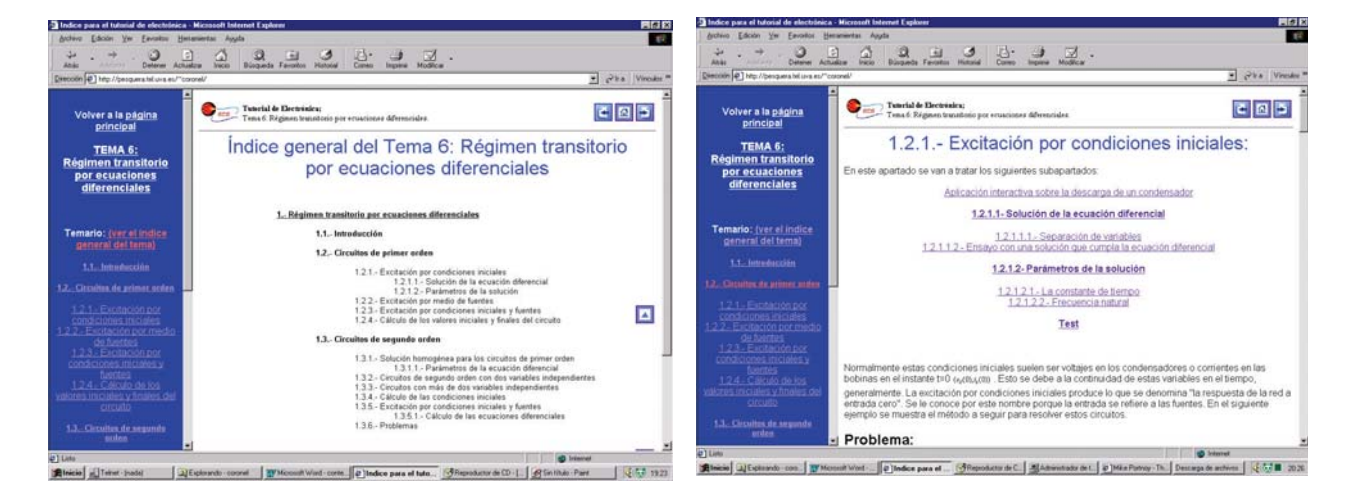

# **Figura 1:** *Portada de una de las unidades didácticas*

# **Figura 2:** *Parte estática correspondiente al tutorial de electrónica básica*

Por medio de la simple lectura de estas explicaciones, el alumno ya podrá, sin demasiada dificultad, entender el contenido. Estas partes tienen como misión, por un lado, hacer recordar al alumno lo que se ha explicado en clase y, por otro, permitirle completar los apuntes recogidos. Un ejemplo de parte estática se puede observar en la Figura 2.

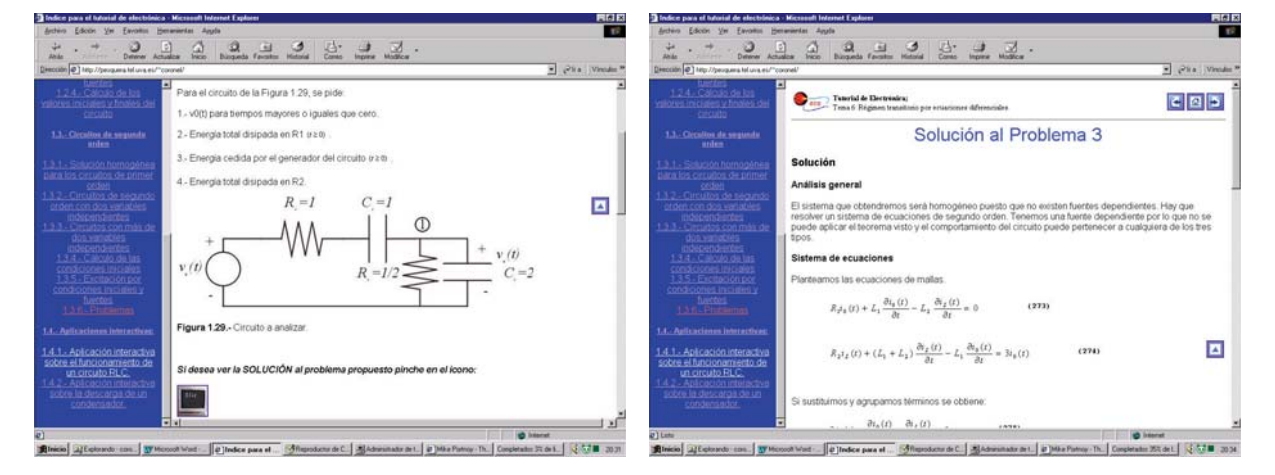

**Figura 3:** *Presentación de un enunciado de la colección de problemas*

**Figura 4:** *Ejemplo de solución a un problema de la colección*

Las colecciones de problemas que se adjuntan al final de cada unidad didáctica son una herramienta muy útil para que los alumnos puedan ejercitar sus conocimientos sobre un material que no es posible darles en clase por cuestión de tiempo. En este apartado se invita al alumno a que trate de resolver el problema (Figura 3). En caso de que al alumno se le plantee alguna dificultad, simplemente pulsando con el ratón sobre el botón de resolución, le aparecerá una detallada explicación de cómo se debe resolver el problema (Figura 4). Si tiene algún problema puede ponerse en contacto con el profesor vía correo electrónico.

Por último se ha ido incluyendo partes dinámicas en el tutorial para mostrar gráficamente conceptos que la experiencia docente señala que se tardan en asimilar. Para ello se ha colocado a lo largo del texto aplicaciones interactivas que permiten al alumno jugar con todos los parámetros del circuito y a la vez poder observar la respuesta de éste. Un ejemplo de la parte interactiva del tutorial se refleja en la Figura 5.

### **2.2 Sistemas de autoevaluación**

Se pretende dotar al alumno de una herramienta potente que le permita comprobar si ha comprendido y asimilado los conceptos expuestos por medio de los sistemas anteriores, y en caso de no haberlo hecho, que pueda darse cuenta de qué aspectos son aquellos que le han quedado más débiles. Así, se ha establecido un sistema de tests, a los que el alumno va contestando por medio del ratón, y una vez completados, el alumno, mediante un botón de corrección, comprueba cuáles son las preguntas que ha contestado correctamente y cuáles ha contestado de forma incorrecta.

Otro sistema, más potente que el anterior, que se ha incluido en este tutorial, para que el alumno pueda evaluar los conocimientos adquiridos a lo largo del estudio del temario es el sistema de autoevaluación por medio de base de datos.

Este sistema consiste en un applet que ejecuta el usuario desde el tutorial, el cual se encarga de conectarse con una base de datos creada y en la que se encuentran contenidas tanto preguntas acerca de cada parte del temario, como respuestas y ciertas imágenes asociadas con las preguntas (Figura 6).

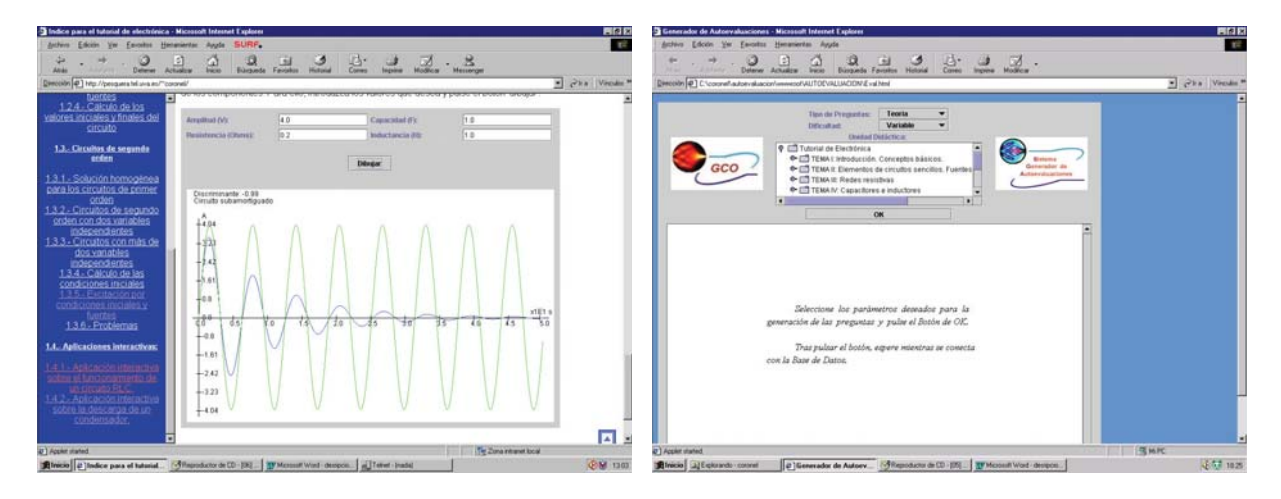

**Figura 5:** *Parte dinámica generada por el tutorial*

**Figura 6:** *Inicio de la interacción con la base de datos*

En la interfaz de esta aplicación se puede elegir la dificultad de las preguntas así como ajustar su contenido a una parte del temario.

# **3. Herramientas de desarrollo**

Para realizar el tutorial se eligió utilizar tecnologías WEB por varias razones, como son su versatilidad, permitiendo realizar simulaciones y aplicaciones de diversos tipos, su capacidad de llegar a un gran numero de alumnos y por la posibilidad de que otros grupos colaboren en este proyecto contribuyendo con herramientas desarrolladas por ellos utilizando estas mismas tecnologías.

El desarrollo de lo que es el cuerpo del tutorial se ha llevado a cabo en HTML, la introducción de las aplicaciones interactivas la hemos desarrollado por medio del empleo de applets en las distintas páginas HTML, los cuales han sido programados en Java[2]. Otro tipo de utilidades, como los sistemas de autoevaluación por medio de tests implícitos en la misma página, se han realizado por medio del uso de funciones en JavaScript, llamadas desde el código en HTML. El sistema de autoevaluación con preguntas contenidas en una base de datos, se ha llevado a cabo utilizando MS Access para la creación de la base de datos, Para lograr la interacción entre las páginas WEB y la base de datos se ha utilizado JDBC [3].

### **4. Conclusiones**

Se ha realizado un tutorial de electrónica básica que pretende ser un complemento visual a las clases presenciales de la asignatura Teoría de circuitos de primero de la ETSIT. Nuestra intención para el futuro es que este tutorial sea un embrión de otro con más funcionalidades e interactividad entre profesor y alumno. No pretendemos que sus contenidos se restringan a la electrónica básica sino mediante colaboraciones con otros profesores conseguir que sea un portal donde se pueda acceder a toda la información necesaria sobre las asignaturas de electrónica en nuestro plan de estudios. El portal es accesible en la dirección http://pesquera.tel.uva.es/tutorial\_cir.html

#### **Agradecimientos**

Este proyecto está financiado por la Consejería de Educación y Cultura de la Junta de Castilla y León.

# **Referencias**

- [1] L. Huelsman. *Teoría de Circuitos*. Prentice Hall (1988)
- [2] M. Campione. K. W. Alrath. *The Java tutorial. Object oriented programming for the INTERNET*. Addison-Wesley, 1998
- [3] J. M. Framiñan J.M. Leon *Gestion de bases de datos en internet*: JDBC. Anaya multimedia, 1998